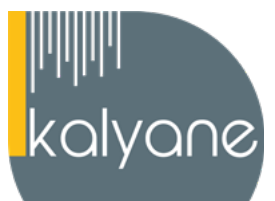

# **WORDPRESS - PRÉSENTIEL**

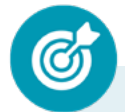

### **OBJECTIFS PÉDAGOGIQUES**

- Acquérir les compétences nécessaires pour **créer, gérer et personnaliser efficacement un site web** à l'aide de la plateforme WordPress. Cela inclut la compréhension de l'interface, la création de contenu, la personnalisation du design, l'utilisation des plugins, la gestion des utilisateurs, l'optimisation pour les moteurs de recherche, la sécurité et la maintenance.

- Apprendre à **bien référencer votre site** pour gagner en visibilité et créer un site e-commerce simple et efficace.

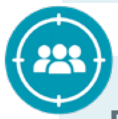

#### **PUBLIC CIBLÉ**

Salariés en poste, demandeurs d'emploi, entreprises, particuliers. La certification s'adresse à **des professionnel du web ou de l'informatique** (intégrateurs, développeurs web, rédacteurs web, consultants WordPress...).

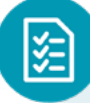

#### **PRÉREQUIS**

Maîtriser les **bases d'utilisation d'un ordinateur.** Navigateur web : Edge, Chrome, Firefox, Safari. Système d'exploitation : Mac ou PC , smartphone.

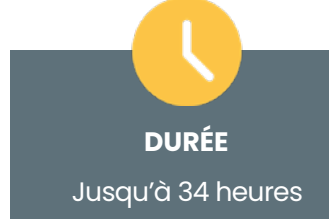

## **HORAIRES DES SESSIONS**

À définir selon la disponibilité du stagiaire **LIEU DE FORMATION** 

Sur le lieu de travail ou à domicile

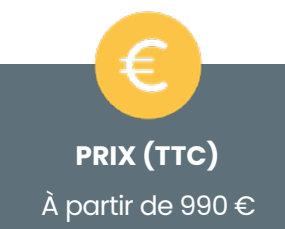

#### **CONTENU DU PROGRAMME**

*Ce programme s'inscrit dans le cadre de la préparation à la certification TOSA Wordpress. Selon l'audit réalisé auprès du stagiaire en amont de sa formation, un programme adapté à ses besoins pourra alors être mis en place.*

#### **01- Introduction**

- Présentation du cours
- Pourquoi utiliser Wordpress pour créer son site

Se familiariser avec les **concepts de base et les fonctionnalités essentielles – Acquérir les connaissances et les compétences de base nécessaires pour créer et gérer un site web.**

#### **02 - Mettre en ligne**

- Choisir votre nom de domaine
- Rechercher un nom de domaine
- Acheter votre hébergement Web et votre nom de domaine chez OVH
- Acheter un nom de domaine chez LWS
- Connexion à l'interface LWS
- Installer WP dans LWS
- Wordpress installé
- Quiz Mettre en ligne

Découvrir les **étapes nécessaires pour rendre un site accessible au public – Acquérir les connaissances nécessaires pour rendre un site WordPress accessible au public et fonctionnel en ligne.**

#### **03 - Prise en main**

- Voyons rapidement l'interface WordPress
- Les paramètres du Profil
- Réglage général
- Réglages de la lecture et écriture
- Réglage des commentaires
- Réglage des médias, permaliens et confidentialité
- Quiz Prise en main

Se familiariser avec **l'interface et les fonctionnalités de base – Acquérir les compétences de base nécessaires pour commencer à créer et gérer un site web.**

#### **04 - Apparence - La gestion du thème**

- **Présentation**
- Explorer les différents thèmes
- Personnaliser le titre et mettre le favicon
- Les paramètres de personnalisation
- Précision sur les thèmes
- Quiz La gestion du thème

Apprendre à **gérer, personnaliser et optimiser l'apparence visuelle d'un site en travaillant avec les thèmes -** Prendre en charge **l'apparence visuelle d'un site en comprenant les fonctionnalités et les options de personnalisation offertes par les thèmes WordPress.**

#### **05 - Les bases de WordPress**

- Fichiers ressources
- Articles et pages Introduction
- Commencer à créer une nouvelle page
- Explication rapide pour mettre du contenu texte
- Ajouter une image et une vidéo
- L'image à la une
- Ajouter des comptes à votre site
- Les commentaires
- Quiz Les bases de WordPress

Se familiariser avec les **fondamentaux de WordPress** – Acquérir une **base solide pour utiliser WordPress de manière efficace,** en couvrant les **aspects essentiels de la création et de la gestion de contenu, ainsi que la personnalisation de l'apparence du site.**

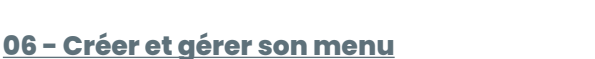

- Introduction au menu
- Créer un menu avec des pages
- Ajouter des éléments au menu
- Gérer les menus
- Quiz Créer et gérer son menu

Apprendre à **créer, personnaliser et administrer les menus d'un site WordPress** – Acquérir les **compétences nécessaires pour organiser et personnaliser efficacement la navigation sur un site.**

### **07 - Plugin ou Extension**

- Plugin, extensions : où les trouver et comment les installer
- Découvrir les plugins et installer le 1er
- Les Plugins indispensables
- WooCommerce Introduction
- Créer une fiche produit
- Introduction des autres fonctions de WooCommerce
- WooCommerce Dashboard Commandes Coupons
- WooCommerce les réglages de la boutique
- WooCommerce Etat et extensions
- WooCommerce Analytics
- Contact Form7 Présentation du plugin
- Contact Form7 Création et intégration d'un nouveau formulaire
- Quiz Plugin ou Extension

Apprendre à **utiliser, installer, configurer et gérer les plugins afin d'étendre les fonctionnalités d'un site WordPress –** Apprendre à **tirer pleinement parti de cette fonctionnalité pour personnaliser et étendre les capacités d'un site.**

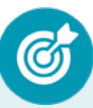

Apprendre à **créer et intégrer un formulaire**

#### **08 - Contact form**

- Présentation du plugin
- Création et intégration d'un formulaire

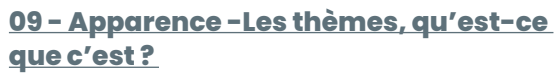

- Où trouver les thèmes
- 3 méthodes pour les installer

Apprendre à **gérer, choisir et personnaliser les thèmes d'un WordPress pour obtenir l'apparence souhaitée –** Savoir **choisir, personnaliser et gérer efficacement les thèmes pour créer un site web visuellement attrayant et fonctionnel.**

#### **KALYANE CONSULTING**

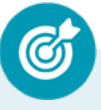

#### **10 - Découvrir le thème**

- Option de mise en page
- Option de l'en-tête
- Option du pied de page
- Option des couleurs et typographie
- Découvrons les dernières options

Découvrir les **fondamentaux relatifs aux thèmes WordPress, y compris leur sélection, leur installation et leur personnalisation** – Acquérir une **compréhension approfondie de l'importance des thèmes ainsi que les compétences nécessaires pour choisir, installer et personnaliser efficacement un thème pour un site WordPress.**

#### **11 - Elementor**

- A quoi sert Elementor
- Installer Elementor
- Présentation des options dans l'onglet

Apprendre à utiliser **l'extension Elementor pour créer et personnaliser des pages dans WordPress** – Utiliser **cette extension de manière efficace pour créer des pages WordPress attrayantes et fonctionnelles sans nécessiter de compétences de codage avancées.**

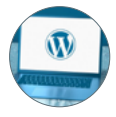

#### **12 - Elementor - Partie création**

- Présentation des options dans l'onglet Elementor
- Option de réglages Elementor
- Encore quelques réglages
- Création de la 1re section de la page
- Importer une image dans la section
- Comment ajouter un TITRE et un TEXTE
- Créer une nouvelle section dans la même page
- Insérer une vidéo
- Ajouter des boutons
- Ajouter un séparateur ou un espaceur
- Intégrer Google Maps
- Ajouter des icônes
- Insérer une boîte d'images
- Insérer une boîte d'icônes
- Créer une notation avec des Étoiles
- La galerie photo interactive
- Carrousel d'images
- Créer une liste d'icônes
- Ajouter des compteurs interactifs
- Les barres de progression
- Ajouter des témoignages pour crédibiliser votre site
- Comment ajouter du contenu de type Onglets, Accordéon et Va-et-vient
- Ajouter les icônes de réseaux sociaux
- Créer une alerte sur votre site
- Les derniers outils disponibles

#### **13 - Atelier créatif - Site Agence**

- Présentation des documents fournis
- Fichiers ressources
- Nettoyage des éléments précédents
- Insérer le logo
- Créer le menu
- Ajuster les options du menu
- Réglages généraux d'Elementor

Être **autonome dans la création de pages WordPress attractives et personnalisées sans nécessiter de compétences techniques avancées.** 

#### **KALYANE CONSULTING**

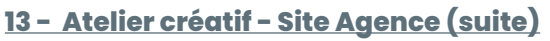

- Création de l'en-tête de la page
- Eléments dans la rangée suivante
- Ajuster les réglages de cette section
- Mise en place de la section suivante
- Création de la section SERVICE
- Ajuster les dernières options à la section
- Ajouter la page d'accueil au menu
- En-tête de la page d'accueil
- Section domaine d'expertise
- Rajouter les options du domaine d'expertise
- Finalisation de la page d'accueil
- Ajout des premiers éléments de la section **AGENCE**
- Ajouter les photos des collaborateurs
- **Conclusion**

#### **14 - Ajuster le site en version mobile**

- Elementor pour ajuster son site mobile
- Faire les ajustements pour mobile
- **Conclusion**

Optimiser **un site WordPress pour offrir une expérience utilisateur exceptionnelle sur les appareils mobiles.**

#### **15 - Editeur de texte Gutenberg**

- Télécharger Gutenberg si besoin
- Présentation de Gutenberg Introduction
- Commencer à écrire un texte
- Ecrire du texte et le modifier
- Insérer une image
- Insérer une galerie
- Insérer une bannière
- Aperçu de notre page
- Média et texte
- Insérer un vidéo
- Créer un bouton

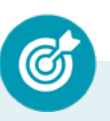

Apprendre à **créer du contenu de manière efficace et visuellement attrayante sur les sites WordPress à l'aide cet éditeur.**

**KALYANE CONSULTING**

#### **15 - Editeur de texte Gutenberg (suite)**

- Mettre la bonne destination « lien » à notre bouton
- Comment faire des colonnes
- Séparateur et espacement
- Quiz Gutenberg

#### **16 - Atelier créatif - Page avec Gutenberg**

- Fichiers ressources
- Présentation de la page à réaliser
- Paramétrer le thème
- Créer les premières colonnes
- Création du 1er bloc
- Paramétrage du 1er bloc
- Création du 2e bloc
- Mise en forme et création du bouton
- Création de la bannière
- Création du dernier bloc
- Personnaliser sa typo avec du CSS
- Copier les codes CSS
- Trouver une autre typo

#### **17 - Atelier créatif - Portofolio**

- Fichiers ressources
- Présentation de l'atelier
- Installation et recherche du thème
- Personnalisation de l'en-tête
- Création du 1er Article
- Création du 2e Article
- Quelques paramètres de Propriété du thème
- Permalien et changement du nom de l'auteur
- Nouvel article et nouvelle catégories
- Menu Insérer les catégories au menu

#### **KALYANE CONSULTING**

#### **17 - Atelier créatif - Portofolio**

- Création de la page Qui je suis ?
- Rajouter une page au menu
- Générer un formulaire de contact
- Intégrer le formulaire de contact
- Contactez moi -Astuce et bouton

#### **18 - Valoriser votre site WordPress**

- Comment faire un logo simple
- Où trouver des images pour votre site
- Se connecter au site Pexels
- Rechercher sur Pexels
- Découvrir Unsplash
- Découvrir Freepik pour des pictos et illustrations
- Découvrir Snazzy pour mieux écrire vos slogans et contenus

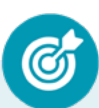

Découvrir les **compétences et stratégies nécessaires pour rendre un site plus attractif et performant** - Optimiser **son design avec l'éditeur Gutenberg** – Savoir **utiliser les fonctionnalités avancées** – Savoir **intégrer des médias et plugins pertinents.**

#### **19 - Introduction au référencement SEO**

- Introduction au SEO
- Title et Meta description
- Choisir ses mots clés
- Soignez le contenu de vos pages
- Optimiser ces images
- Les backlinks
- Conclusion

#### **20 - Plugin Yoast SEO**

- Présentation rapide
- Réglage SEO
- Les derniers réglages
- Comment faire les premiers paramètres de notre page
- Les autres paramètres SEO
- Les derniers réglages

Acquérir les **connaissances et les compétences nécessaires pour améliorer la visibilité de d'un site WordPress dans les résultats de recherche**

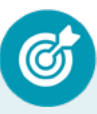

Apprendre à **tirer pleinement parti des fonctionnalités de Yoast SEO pour optimiser son site WordPress en termes de référencement.**

**KALYANE CONSULTING** formation@kalyane.com

www.kalyane-consulting.com

Tél : 01 76 38 06 19

#### **21 - Atelier créatif - E-Commerce**

- Fichiers ressources
- Mise en place du thème et WooCommerce
- Télécharger le thème
- Mise en place du thème et WooCommerce
- Configurer le titre et favicon
- Mise en place du thème et WooCommerce
- Installation de WooCommerce
- Configurer un produit simple
- Création d'un produit variable
- Mettre en place les variations de produit
- Les produits groupés
- Attribuer une montée en gamme
- Produit externe et affilié
- Gestion des catégories
- Gérer le menu et les categories
- Gérer le widget de la sidebar
- Paramètres du thème WooCommerce
- Personnaliser la page d'accueil
- Page d'accueil Création
- Etude de la concurrence
- Présentation de la page d'accueil
- Création de la 1ère bannière
- Création de la 2ème bannière
- Ajout des séparateurs et de la citation
- Ajouter les nouveautés avec **WooCommerce**
- Finalisation de la Page d'accueil
- Installation de l'extension MegaMenu
- Présentation générale du Mega Menu
- MegaMenu Plus de détail des paramétrages
- MegaMenu Ajouter le contenu du menu
- MegaMenu Personnaliser le MegaMenu
- MegaMenu Dernier paramètre
- Créer son footer
- Télécharger l'extension Pop-Up
- Paramétrage du Pop-Up
- Les cookies du Pop-Up
- Présentation interface Admin **WooCommerce**
- Partie Analytics
- Parametrer PayPal
- Générer un processus de vente
- **Conclusion**

**KALYANE CONSULTING**

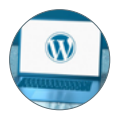

#### **22 - La sécurité**

- Mettre à jour les éléments
- Changer le mot de passe admin
- Plugin AKISMET
- Installer le plugin sécurité
- **Explication rapide du plugin**

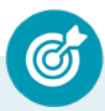

Savoir prendre des **mesures proactives pour renforcer la sécurité de son site WordPress et réagir de manière appropriée en cas d'incident.**

#### **23 - Atelier Créatif - Kitesurf**

- **Présentation**
- Fichiers sources
- Télécharger le thème
- Décryptage du thème OnePress
- Mettre le site en maintenance
- Configurer la page de maintenance
- Commençons la création
- Créer la page d'accueil
- Section HFRO
- Section FONCTIONNALITES
- Section A PROPOS
- Section SERVICES
- Section VIDEO LIGHTBOX
- Section GALERIE
- Section COMPTEUR
- Section FOUIPE
- Section NOUVFAUTF
- Section CONTACT
- Identité du site
- Le menu
- Ajouter un flux instagram
- Pied de page

#### **24 - Atelier créatif - Pâtisserie**

- Découvrir le plan du site
- Choisir le thème
- Personnaliser l'en-tête
- Création du menu et des pages
- Personnaliser le menu
- Les dernières retouches du menu
- Commencer la structure de la page
- Finaliser les réglages du site
- Travaillons sur le haut de la page Pâtisserie
- Mettre une vidéo

#### **KALYANE CONSULTING**

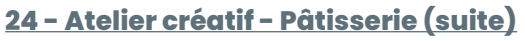

- Mettre les premières pâtisseries
- Modifier les colonnes et finaliser les produits
- Mettre la map
- Paramétrage de «Où nous trouver»
- Mettre l'ancre du menu
- Mettre le 1er produit
- Options du produit
- Ajuster le menu avec les nouveaux éléments
- Valider une commande
- Pied de page et conclusion

#### **MOYENS PÉDAGOGIQUES**

La formation en présentiel permettra à l'apprenant de renforcer et développer ses compétences.

L'apprenant peut ainsi bénéficier d'une formation sur mesure adaptée à ses objectifs et son niveau mais également à son secteur d'activité et son métier.

**Nature des travaux :** Exercices, mises en pratique.

#### **MODALITÉS DE FORMATION**

**Présentiel**

#### **MODALITÉS D'ÉVALUATION DES CONNAISSANCES**

#### **En amont et durant la formation :**

Un **test de positionnement** sera effectué **en amont** de la formation afin d'évaluer la **progression** du stagiaire.

#### **À l'issue de la formation : TOSA**

**L'action de formation** est sanctionnée par **le passage d'une certification** qui a vocation à sanctionner un ensemble de compétences. À l'issue de cette formation, le stagiaire recevra **une attestation de formation téléchargeable** au format PDF.

Dès que le stagiaire **termine sa formation,** son tuteur l'**accompagnera** pour **l'organisation et le passage de la certification TOSA Wordpress enregistrée à France Compétences sous le numéro RS6208** afin d'évaluer ses compétences dans l'utilisation du logiciel Wordpress.

Le stagiaire doit être équipé d'un ordinateur muni d'une webcam, d'un micro et d'une connexion internet pour le passage de sa certification.

#### **Résumé de la certification :**

Test adaptatif TOSA : QCM, manipulation de logiciels, Scoring mathématique IRT (Item Response Theory)

- 35 questions
- **Durée de 60 minutes**
- Passage en conditions d'examen en ligne
- Score sur une échelle de 1 à 1000

• Délivrance de la certification si le score est supérieur à 551 sous 5 jours ouvrés. Lorsque le score minimum n'est pas atteint, une attestation de passage est délivrée.

#### **Compétences attestées :**

#### **Niveau opérationnel (score Tosa 551 à 725)**

- Maîtriser l'interface de WordPress en vue de la paramétrer et de gérer différents utilisateurs d'un site et leurs statuts
- Installer, configurer et intégrer une extension dans une publication en vue de personnaliser son site
- Gérer ses articles et leur publication en vue d'illustrer et d'optimiser leur contenu
- Gérer l'apparence d'un site internet par la personnalisation d'un thème sous WordPress

#### **Niveau avancé (score Tosa 726 à 875)**

- Gérer les paramètres techniques d'un site afin d'en maîtriser le contenu
- Concevoir une navigation interne à l'aide d'ancres, de menus et de widgets afin de faciliter la navigation
- Configurer les différentes options proposées par WordPress afin de maîtriser le contenu du site
- Manipuler l'activation et la suppression des thèmes en vue d'en changer sans perdre de données

#### **Niveau expert (score Tosa 876 à 1000)**

• Maîtriser tous les paramètres WordPress pour personnaliser son interface et optimiser son utilisation

• Maîtriser les extensions et les widgets WordPress et utiliser toutes les fonctionnalités proposées afin de personnaliser un site

• Maîtriser toutes les options WordPress pour la mise en forme, mise en page et gestion de contenu afin de sécuriser son site et optimiser l'utilisation du CMS

• Développer les thèmes parents et modifier les thèmes enfants afin d'adapter au plus juste la personnalisation du site à ses besoins

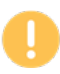

*Le passage de la certification est obligatoire pour les formations financées par le CPF*

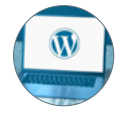

## **MODALITÉS D'ÉVALUATION DE L'APPRÉCIATION DES PARTICIPANTS**

**Audit téléphonique** du service qualité et/ou questionnaire de satisfaction remis en fin de formation.

*NOTE : Si vous, ou l'un(e) de vos salarié(e)s, est une personne en situation de handicap, merci de contacter notre référent handicap, Mr Rudy Cohen à l'adresse mail : referenthandicap@kalyane.com*